## **Associating Views with Structures**

Views, which are associated with a structure, can be easily accessed from the Views Menu when that structure is used – they are always located in the As sociated Views section of the menu.

Views are associated with a structure by a structure administrator (someone who has **Control** access level to it) on the on the **Manage Structures** page – see <u>Customizing View Settings</u> for details. Also, JIRA administrator may specify global default view settings, which define associated views for structures that don't have customized view settings.

When you look at a view in the **View Details** dialog, **Associations** tab lists all structures that have this view in their view settings. If you have **Manage** access level to some of those structures, you can quickly jump to **View Settings** page for those structures to change the settings.

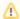

View settings (associations between a view and a structure) are a property of the structure, not the view. The **Associations** tab on the View Details dialog is provided for convenience.